#### DOI: [10.31915/NWS.2019.6](https://doi.org/10.31915/NWS.2019.6)

## **Áttérés a Primo New User Interface használatára a Magyar Tudományos Akadémia Könyvtár és Információs Központban**

Haász Antal *Magyar Tudományos Akadémia Könyvtár és Információs Központ Szakinformatikai Osztály* [haasz.antal@konyvtar.mta.hu](mailto:haasz.antal@konyvtar.mta.hu)

After the almost one year test-period, we have started to use the Primo NEW UI at the beginning of this year. The NEW UI is based on the modern web technologies. The study is about the main steps of migration: customizing of the opening page, and operational changes to the new library services.

**Keywords:** Primo, discovery system, web technology, API

#### **Bevezetés**

A Primo New UI bevezetésére – mintegy egy éves előkészítő fázis után – 2019 februárjában került sor az MTA KIK-ben.

A Primo használata nem volt előzmény nélküli könyvtárunkban, hiszen annak "classic" felülete már 2015 novembere óta elérhető volt felhasználóink számára. A rendszer általános jellemzőiről illetve a 2015-ös bevezetés tanulságairól már egy korábbi tanulmányban beszámoltunk,<sup>1</sup> ezért ezekről itt most nem szólunk.

A továbbiakban részletesen ismertetjük az új verzióra (New UI) történő átállás meghatározó pontjait. Bemutatjuk a nyitóoldal – modern webes technológiákon alapuló – egyedi konfigurálásának főbb lépéseit, valamint azokat a működéssel kapcsolatos fejlesztéseket, amelyekkel a hatékonyabb rendszerhasználatot igyekeztünk elősegíteni.

### **1. A nyitóoldal kialakítása**

A munka kezdetekor az Ex Libris által biztosított, standard, minimális szerkezetiés dizájn- elemeket tartalmazó nyitóoldal állt rendelkezésünkre. A kitűzött cél az volt, hogy ezt a kezdetleges és "semleges" felületet egy egyedi, az intézményre jellemző szín- és formavilággal, valamint a felhasználói igényeket eredményesen kiszolgáló, dinamikusan működő szolgáltatásokkal töltsük meg.

A munka elsősorban a szakinformatikusok és – a felhasználói szokásokat és igényeket leginkább ismerő – olvasószolgálati munkatársak együttműködésében folyt. Folyamatos volt az egyeztetés a két osztály munkatársai között: ötletbörzék,

<sup>1</sup> Haász, Antal. 2017. "A Primo használata a Magyar Tudományos Akadémia Könyvtár és Információs Központban." In Hagyományok és kihívások V. Múlt és Jövő, 167–178. doi: [https://doi.org/10.21862/HagyKihiv\\_2016.167](https://doi.org/10.21862/HagyKihiv_2016.167)

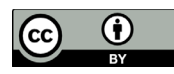

látványtervek elkészítése és véleményezése, hibalisták összeállítása, majd azok alapján történő javítások jellemezték ezt az időszakot.

A nyitóoldal konfigurálására a Primo Back Office felületén elérhető Customization Manager ad lehetőséget.

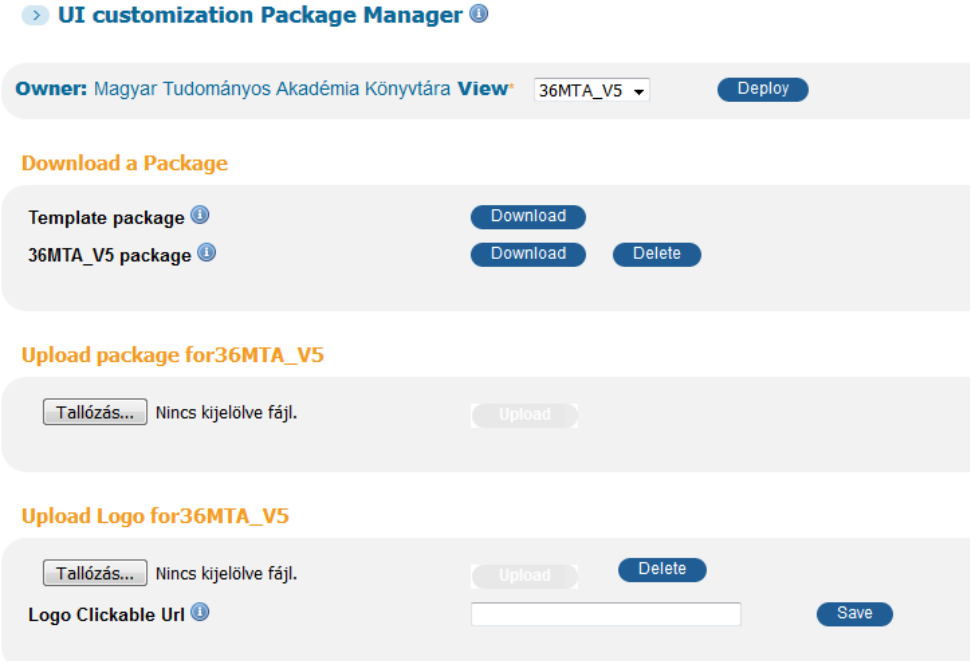

1. ábra A Customization Manager a Primo Back Office-ban

A Customization Manager-rel lehet az egyedi szerkesztéshez szükséges konfigurációs fájlokat és stíluslapokat letölteni, illetve a módosítás után azokat visszatölteni. Az úgynevezett Customization Package négy mappát tartalmaz. A HTML mappában érhetőek el nyelvenként a törzsoldal szerkezeti elemei (pl.: home\_hu\_HU.html), a CSS mappában található custom1.css fájl használatával lehet az egyedi szín- és formavilágot kialakítani. Az IMG mappába szükséges feltölteni a nyitóoldalon, illetve keresési felületeken használni kívánt képi elemeket (pl. librarylogo.png), továbbá a JS mappában található custom.js fájlban lehet JavaScript kódokat rögzíteni bonyolultabb webes megoldások alkalmazására. Elsőként az egyedi fejléc kialakításához fogtunk hozzá.

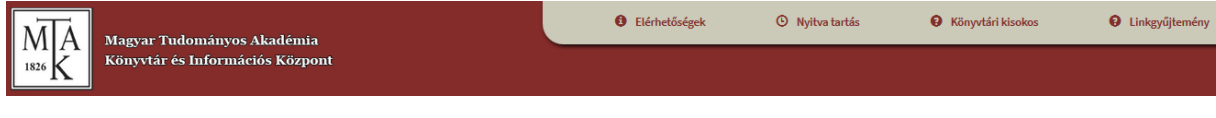

2. ábra A Primo egyedi fejléce az MTA KIK-ben

A munkát megkönnyítette, hogy a GitHub-on egy számunkra megfelelő menüszerkezetet leíró alap-kódkészlet volt elérhető.<sup>2</sup>

A letöltött kód-részletet a custom.js fájlban kellett beilleszteni. Ugyanitt kellett létrehozni – html-kódolással – a megjelenítendő menüpontokat is. A könyvtári logo feltöltésével (IMG mappa) majd a könyvtári honlappal korreláló színvilág kialakításával (custom1.css) véglegesítettük az új verzió egyedi fejlécét.

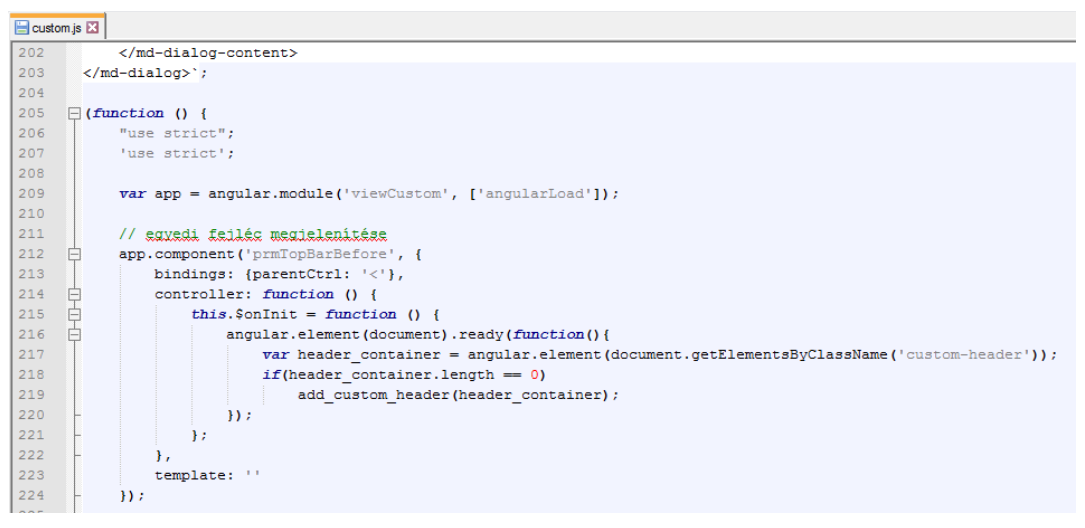

3. ábra A GitHub-ról letötltött kódrészlet a custom.js fájlban

Fontos szerepet szántunk az oldalon a hírblokknak, hiszen felhasználóink ezen keresztül tájékozódhatnak a könyvtárral kapcsolatos aktualitásokról.<sup>3</sup>

A "classic" felületre éveken keresztül "manuálisan", egyenként megszerkesztve tettük fel a híreket. Ennek kiváltására kerestünk egy olyan új módszert, amely a meglévő hírforrások (könyvtári honlap, könyvtári hírlevél) alapján automatikus hírmegjelenést eredményez. A lehetőségek áttekintése után a megoldást a Primo és a könyvtári hírlevél (WordPress) közötti RESTful API-n alapuló kommunikációban találtuk meg. A működés alapfeltétele volt, hogy a WordPress oldalon telepítve és engedélyezve legyen a REST API. A WordPress oldal kezelőjének továbbá feladata, hogy a Primo-n is megjeleníteni kívánt hírt egy meghatározott kategóriába (Primo) sorolja. A működés során a Primo-ból egy úgynevezett HTTP GET kérés indul a Hírlevél felé, amely úgy van megírva, hogy az utolsó három, Primo-kategóriába sorolt hírt vegye át, majd jelenítse meg a kezdőoldal hír szekciójában. Mindezek eredményeképpen a Primo-ban folyamatos az automatikus hírátvétel a könyvtár hírleveléből.

<https://github.com/pdxlibrary/Custom-Header-for-Primo-Explore-Primo-NUI->

<sup>2</sup> Hozzáférés: 2019.06.24

<sup>3</sup> Mivel a könyvtári honlapon (<https://konyvtar.mta.hu/>) is folyamatos a könyvtárral kapcsolatos híradás, ezért megegyezés született arról, hogy a Primo-n elsősorban a katalógussal, az új könyvtári beszerzésekkel, adatbázisokkal kapcsolatos híreket szerepeltetjük, illetve csak a fontosabb nyitva tartási (pl. nyári szünet) információkat közöljük.

 $\bf 0$ 

(cc)

## Keleti Gyűjteményünk nyári zárva tartása

A Keleti Gyűjtemény vízvezetékcsere miatt 2019. július 4-től (csütörtöktől) zárva lesz. Nyitás augusztus 20. után, a pontos dátumot később tudiuk közzétenni. A kellemetlenségért elnézést kérünk, olvasóinknak, látogatóinknak kellemes nyarat kívánunk!

Tovább a hírhez ...

Új beszerzésű külföldi könyveink 2019/5.

2019/5-ös lista

Tovább a hírhez ...

4. ábra Hírmegjelenítés a Primo-n

Könyvtárunkban folyóiratokra és különgyűjteményi dokumentumokra előkészítési igényeket lehet leadni. Igyekeztünk az igénylés folyamatát minél inkább leegyszerűsíteni. Ennek érdekében könnyen kezelhető űrlapokat terveztünk, amelyek révén olvasóink már a nyitóoldalról intézhetik lefoglalási kéréseiket.

Az űrlap kitöltése és elküldése után, a Primo HTTP POST kérést küld egy másik URL-re (work.mta.hu) JSON formátumban. A megszólított szerveren a kérés hatására lefutnak a megfelelő php-scriptek, amelyek feldolgozzák a beérkező adatokat és e-mail értesítéseket küldenek ki egyrészt az olvasószolgálati munkatársaknak az új kérésről, másrészt a felhasználónak arról, hogy a kérés teljesítése folyamatban van.

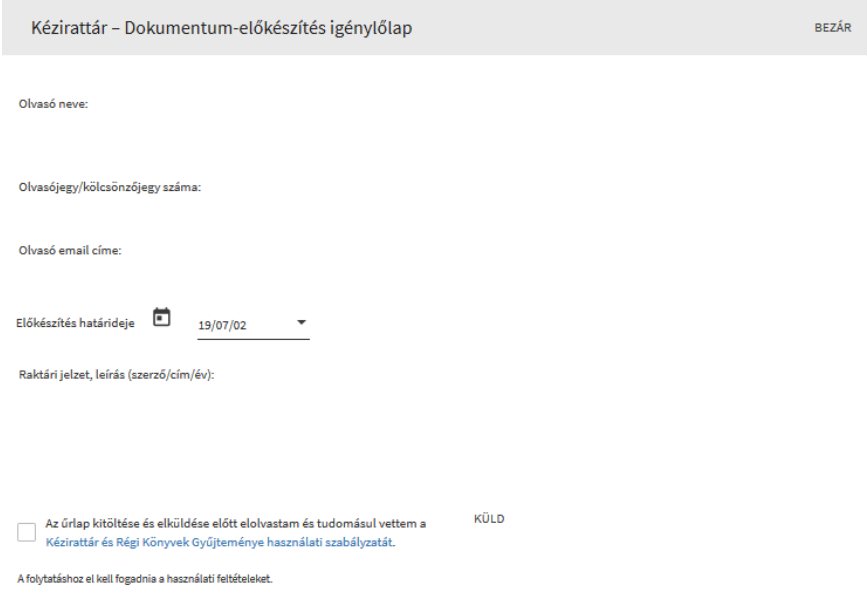

5. ábra Kézirattári dokumentum-igénylő űrlap

Haász Antal: Áttérés a Primo New User Interface használatára a Magyar Tudományos Akadémia Könyvtár és Információs Központban

A fent bemutatott fejlesztések eredményeképpen megszületett a nyitóoldal azon verziója, ami most is – néhány kisebb módosítással – használatban van.

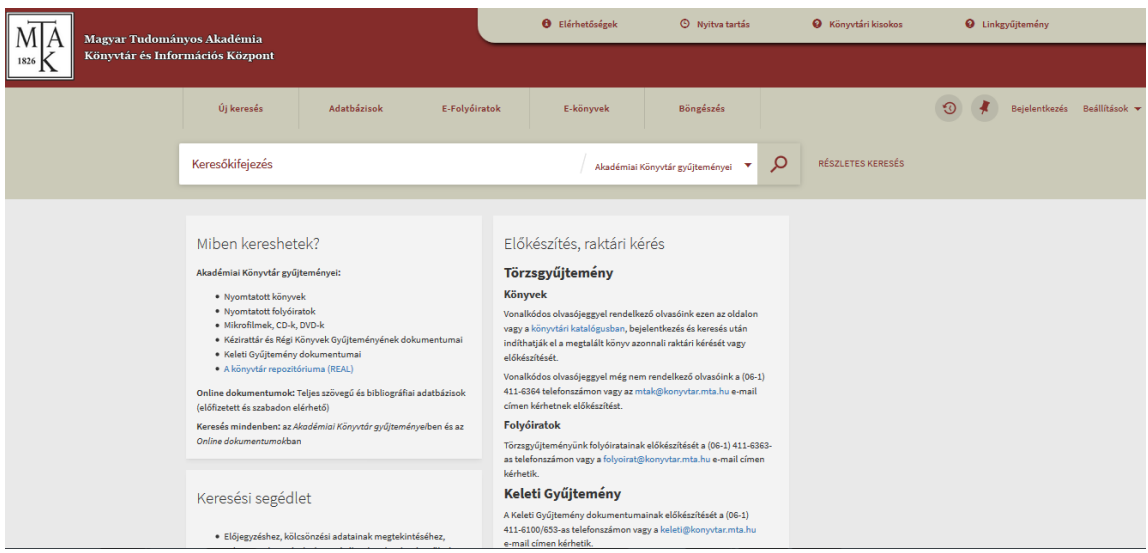

6. ábra Részlet a Primo nyitóoldalából

## **2. A keresés és az adatmegjelenítés fejlesztése**

A Primo – mint a discovery rendszerek általában – lehetővé teszi a könyvtár teljes (hagyományos, elektronikus, illetve digitális) gyűjteményének egyidejű lekeresését. Az egyszerű (egymezős) keresés mellett lehetőségünk van részletes keresési adatok megadására, valamint böngészésre is. Kereshetünk csak valamely rész adatbázisban (scope)4 vagy választhatjuk az összes gyűjteményben való keresést.

| földrajz            |                                                                                                    | ×<br>Akadémiai Könyvtár gyűjteményei |   | Ω        | <b>RÉSZLETES KERESÉS</b>                                                                                                    |
|---------------------|----------------------------------------------------------------------------------------------------|--------------------------------------|---|----------|----------------------------------------------------------------------------------------------------|
| PAGE 1 2987 találat |                                                                                                    |                                      |   |          | A találatok pontosítása                                                                                                    |
|                     | <b>KÖNYV</b><br>Földrajz<br>Szabó, László 1903-1976 szerk. 1966-1968<br>Akadémiai Könyvtár<br>■ Hozzáférhető itt: MTA KIK Belső raktár (410.624) >                                        | 99                                   |   | 1.11     | Rendezés Fontosság v<br>Elérhetőség A<br>Hozzáférhető (1716)                                                                         |
|                     | <b>KÖNYV</b><br>ID2 verzió. Minden változat megtekintése ><br>Földrajz<br>Geszti, Lajos 1885-1956 1925<br>Akadémiai Könyvtár<br>1 Hozzáférhető itt: MTA KIK Külső raktár (Isk.O.a/2216) > | 99                                   |   | $\cdots$ | Online források (41)<br>Forrás típusa<br>$\wedge$<br>Audiovizuális (110)<br><b>Cikkek (355)</b><br>Disszertáció (40)                 |
|                     | <b>KÖNYV</b><br><b>Földrajz</b><br>Lakos, Béla Németh, József társszerző 1926-1927<br>Akadémiai Könyvtár<br>LA Hozzáférhető itt: MTA KIK Külső raktár (Isk.O.a/252) >                     | 99                                   | ≂ |          | Disszertációk (18)<br>Folyóiratok (6)<br>Mutass többet<br>Gyűjtemény A                                                               |
|                     | <b>KÖNYV</b><br><b>Földrajz</b><br>Mártonfy, Márton Pechány, Adolf 1859-1942 társszerző 1900<br>Akadémiai Könyvtár<br>LA Hozzáférhető itt: MTA KIK Külső raktár (Isk.0.7723) >            | ч.                                   |   | $\cdots$ | Folyóirattár (12)<br>Keleti Gyűjtemény (384)<br><b>MTA KIK (1337)</b><br>Olvasótermi kölcsönzésben (5)<br>Repozitórium (REAL) (1078) |

7. ábra A kereső oldal, a találati halmaz és a facetták a Primo-ban

4 Az MTA KIK Primo-jában két keresőcsoportot hoztunk létre: az Akadémiai Könyvtár gyűjteményei (ebben benne vannak a repozitóriumi dokumentumok is), valamint az Online dokumentumok csoportokat.

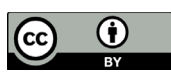

A keresés lefolytatása után a Primo úgynevezett facetták alkalmazásával a találatokat rendezi, csoportosítja, ami – különösen a nagyszámú találati lista esetén – jelentősen növelheti a keresés hatékonyságát.

Tapasztalataink alapján a felhasználóink számára fontos szempont a dokumentum típusa alapján történő szűkítési lehetőség. Ezért a New UI elindításakor egy új, a dokumentum típusára utaló facetta bevezetését határoztuk el, amelyet "Forrás típusa" megjelöléssel használunk.

Könyvtári integrált rendszerünkben (ALEPH)<sup>5</sup> 2017 márciusában tértünk át egy új dokumentumtipológia6 használatára. Az addig használt 7 formátum mellett, azok differenciált bontásával további 23 formátumot kezdtünk el használni.

Az új facetta működését az átdolgozott dokumentumtipológia alapján kívántuk felépíteni.

Aleph-ben alapértelmezetten az FMT-mezőben jelenik meg egy adott bibliográfiairekord vonatkozásában a típus-információ. Emellett a rendszer lehetőséget kínál arra is, hogy ugyanezt az információt egy másik, úgynevezett TYP virtuális mezőben is tároljuk. A TYP mező a rekordok LDR, illetve 008-as mezőinek értéke alapján épül fel.7

A TYP-mező a rendszer-beállítások alapján az Aleph-rekordok publikálásakor átkerül a Primo-ba, így az MARC21/PNX<sup>8</sup> mezőmegfeleltetés alapjává tehető.

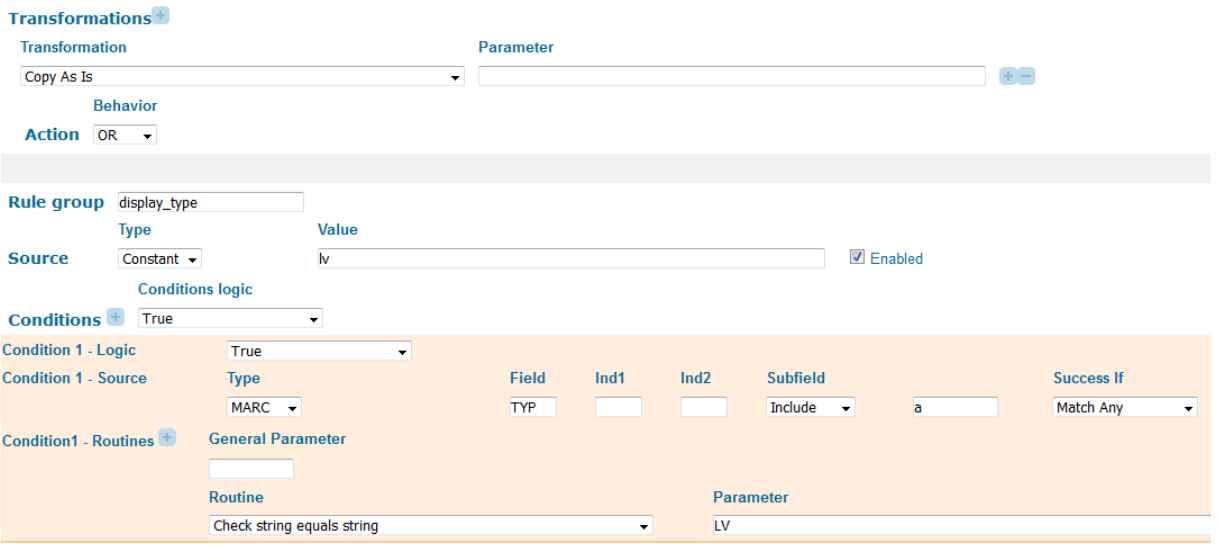

8. ábra Mezőmegfeleltetés az LV (Levelezés) dokumentumtípusra

- 5 Jelenleg használt GUI, illetve Server verzió: 23.2.1<br>6 Frről Jásd bővebben: Gyuricza Andrea és Haász
- Erről lásd bővebben: Gyuricza, Andrea és Haász, Antal. 2018. "Dokumentumtipológia." In *A MARC21 szerinti katalogizálás bevezetése az MTA Könyvtár és Információs Központban*, 75–80.
- 7 A mező-értékek összerendelése és ezáltal az egyes típusok meghatározása az Aleph-ben a tab type\_config.hun táblában történik.
- 8 Primo Normalized XML

Haász Antal: Áttérés a Primo New User Interface használatára a Magyar Tudományos Akadémia Könyvtár és Információs Központban

Minden típushoz ikon is rendelhető, amely a szöveges megjelölés mellett vizuálisan is megjeleníti az adott tétel formátumát.

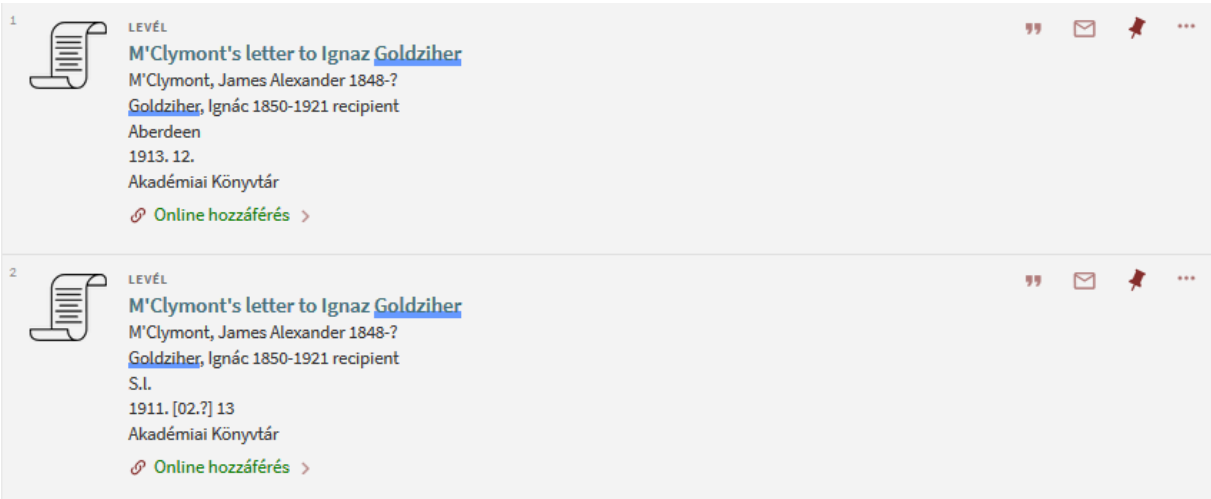

9. ábra Dokumentumtípus-megjelenítés a Primo-ban

A leggyakrabban használt típusokra már elvégeztük a megfeleltetéseket, így azok már láthatóak a Primo-ban. Terveink szerint a teljes dokumentumtipológia átültetésre fog kerülni a Primo-ban.

Az adatmegjelenítés kapcsán mind a rövid, mind a részletes nézetben módosításokat hajtottunk végre.

A találati listában zavaróan egymásra torlódtak a mű adatai, megnehezítve az áttekintést. A probléma megoldása érdekében minden adatcsoportot külön sorba helyeztünk, amit úgy értünk el, hogy Back Office vonatkozó részében mezőhatárolónak (delimiter) a <br> html-tag-et vettük fel.

A Részletek fülön jó néhány, tájékoztatási szempontból fontos adattartalom nem volt elérhető. Ezért – konzultálva az olvasószolgálatos és feldolgozó kollégákkal – megkezdtük ezen adatok pótlását a felületen, amelyet szintén a már fent említett mezőmegfeleltetéssel végeztünk. A munka során megjegyzés (például 500, 502, 506, 535, 540), illetve folyóiratok állományadatait megjelenítő mezőket (876, 877) tettünk láthatóvá itt.

Az adatmegjelenítés konfigurálása nem lezárt folyamat. Az igényeknek megfelelően bármikor vehetünk ki-, illetve tehetünk be adatcsoportot a felhasználói felületekre.

# **3. Raktári kérés a Primo-ban**

A Primo-ban az előjegyzés funkció használatával valósítottuk meg az online raktári kérés lehetőségét. A klasszikus értelemben vett előjegyzési funkció<sup>9</sup>

<sup>9</sup> Kölcsönzésben lévő dokumentumra – általában külön díj ellenében – leadható foglalás. A dokumentum visszaérkezéséről a könyvtár értesíti a foglalást kezdeményező olvasót és megadott ideig félreteszi számára a kért dokumentumot.

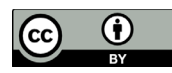

használata könyvtári gyakorlatunkban nincs (és nem is volt) jelen (csak raktárban lévő dokumentumra lehet előjegyzést tenni, kölcsönzésben lévőre nem). Ezért esetünkben helyesebb inkább előkészítési vagy lefoglalási rendszerről beszélni. Ennek megfelelően kellett a Primo-ban is kialakítani az előjegyzési rendszert, módosítva az eredeti beállításokat.

A kölcsönzésben lévő dokumentumok előjegyzésének blokkolását Aleph beállításokkal tudtuk megoldani a Primo-ban is.10 Egy paraméter-tábla egyik ellenőrzési procedúrájával<sup>11</sup> - a megjelölt olvasói státuszok esetében - a kölcsönzéseket tartós kölcsönzéssé lehet minősíteni, amelyekre nem lehet előjegyzést tenni. Ebben a táblában az összes olvasói státuszt felsoroltuk, így gyakorlatilag – a célnak megfelelően – az összes kölcsönzött dokumentum vonatkozásában blokkoltuk az előjegyzési lehetőséget.

Ezek után a megfelelő előkészítési űrlap kialakítása következett. Az átvétel helyének kiválasztása, az érdeklődés maximális dátumának megadása, illetve a helyszám (amennyiben a kérő az olvasóteremben tartózkodik) kitöltése után véglegesíthető (kérés küldése) az űrlap. Opcionálisan megjegyzési szöveg is csatolható a kéréshez. Az igénylés teljesítése egy-két munkanapot vesz igénybe (attól függően, hogy külső vagy belső raktári kérésről van szó).

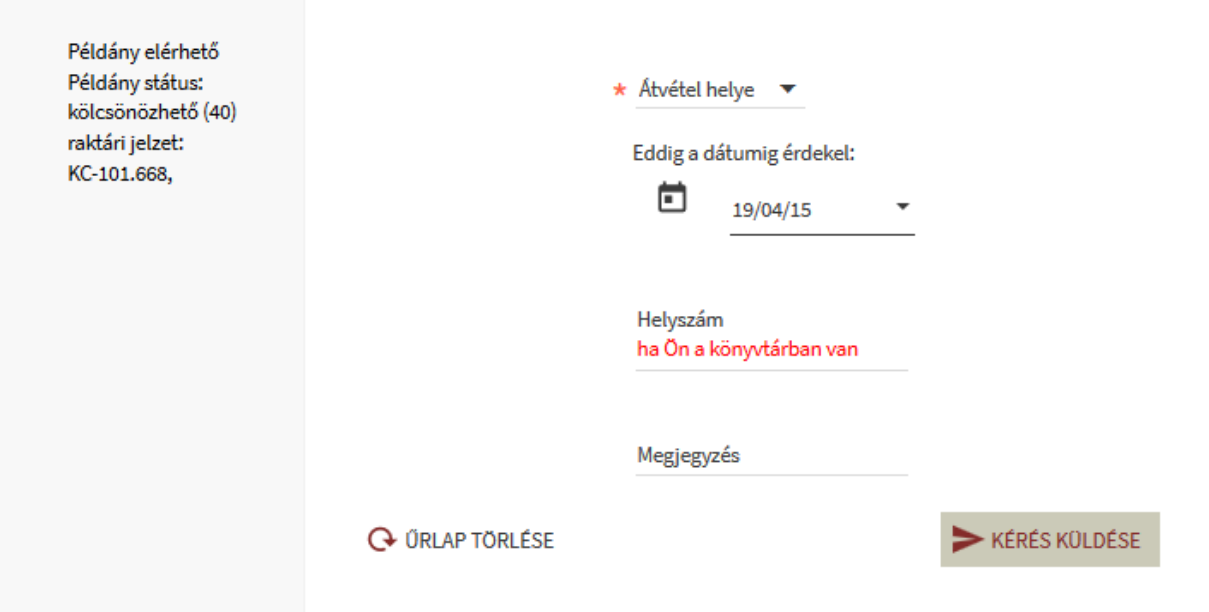

10. ábra Az előjegyzési űrlap a Primo-ban

<sup>10</sup> A Primo a kölcsönzési – ezen belül az előjegyzési – funkciók vonatkozásában a könyvtári rendszer (esetünkben az Aleph) beállításait használja.

<sup>11</sup> Ez a tab\_hold\_request tábla és a check\_hold\_request\_w procedúra.

Az olvasóknak szánt tájékoztató szövegeket egységesítettük, minden képernyőképen a "Raktári kérés" megnevezéssel jelöltük az előjegyzési funkciót. Abban az esetben, ha az adott műre nem lehet előjegyzést tenni, igyekeztünk minél lényegre törőbben tájékoztatni a felhasználóinkat a továbblépés lehetőségéről ("Ez a dokumentum valószínűleg különgyűjteményben található. Forduljon a könyvtároshoz.").

# **4. Összegzés**

A tesztelési időszak, valamint a közel fél éves éles működés tapasztalatai alapján megállapítható, hogy az új verzió – elsősorban reszponzivitásából eredően – sokkal több lehetőséget rejt a felhasználóbarát felületek kialakítása terén. Fontos jellemzője az egyedi konfigurálhatóság, amely számos speciális szolgáltatás elindítását teszi lehetővé.

A rendszerben rejlő lehetőségek kiaknázása érdekében elengedhetetlen a dokumentáció áttekintése, a könyvtári rendszerrel való kapcsolatok feltérképezése.

Végezetül szeretném megköszönni Lovas Bálint informatikus kollégámnak a nyitóoldal kialakításában végzett kitartó és ötletgazdag munkáját, valamint azokat az értékes információkat, amikkel segítette a tanulmány megírását.